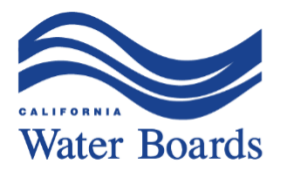

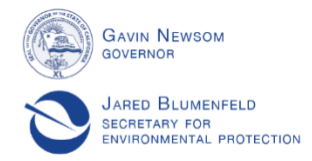

## **Paquete de Materiales para la Reunión del Grupo Asesor del Programa SAFER\* y para el Webinario de Preguntas y Respuestas sobre el Programa SAFER\***

## *Tabla de Contenidos*

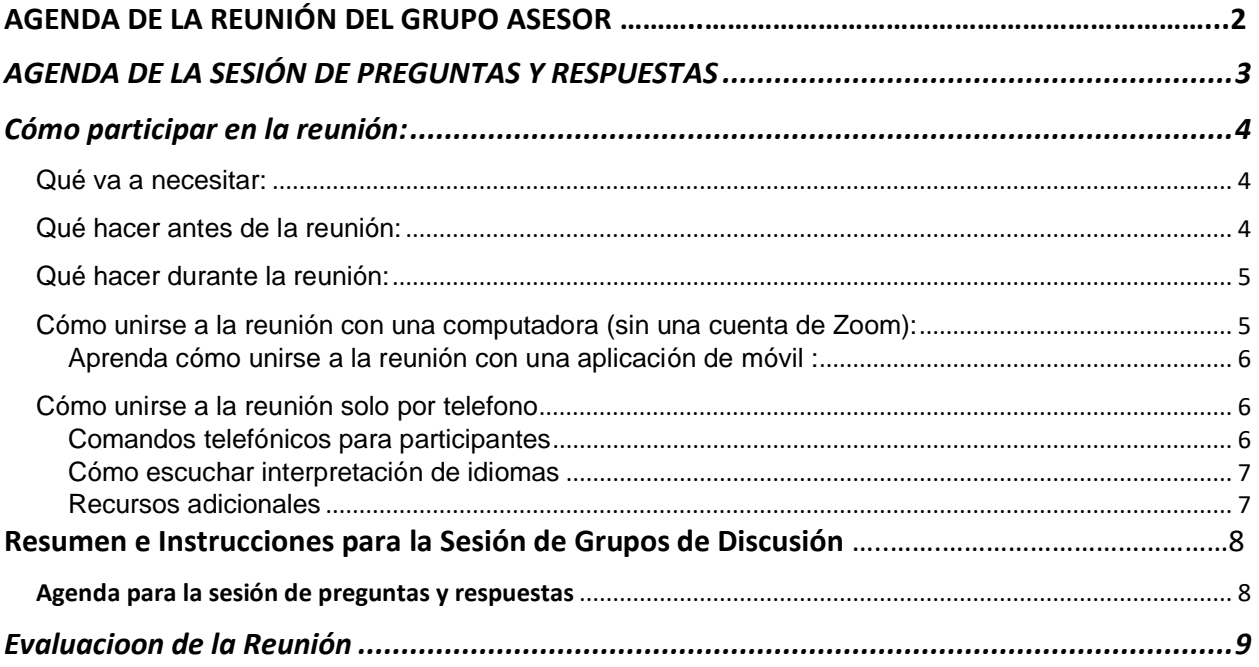

# **AGENDA DE LA REUNIÓN DEL GRUPO ASESOR del Programa SAFER\***

<span id="page-1-0"></span>**Viernes, 12 de junio de 2020 9:00 a.m. a 12:00 p.m. Enlace para unirse a la reunión vía Zoom:**  <https://waterboards.zoom.us/j/95744002008?pwd=Vm5YaDBKUVhoV0hCL2VPRi8xeGVtdz09> **ID de reunión de Zoom:** 957 4400 2008 **Contraseña para la reunión de Zoom:** 156869 **Número de teléfono de la reunión de Zoom:** +16699009128,,95744002008#,,1#,156869#

#### **Agenda:**

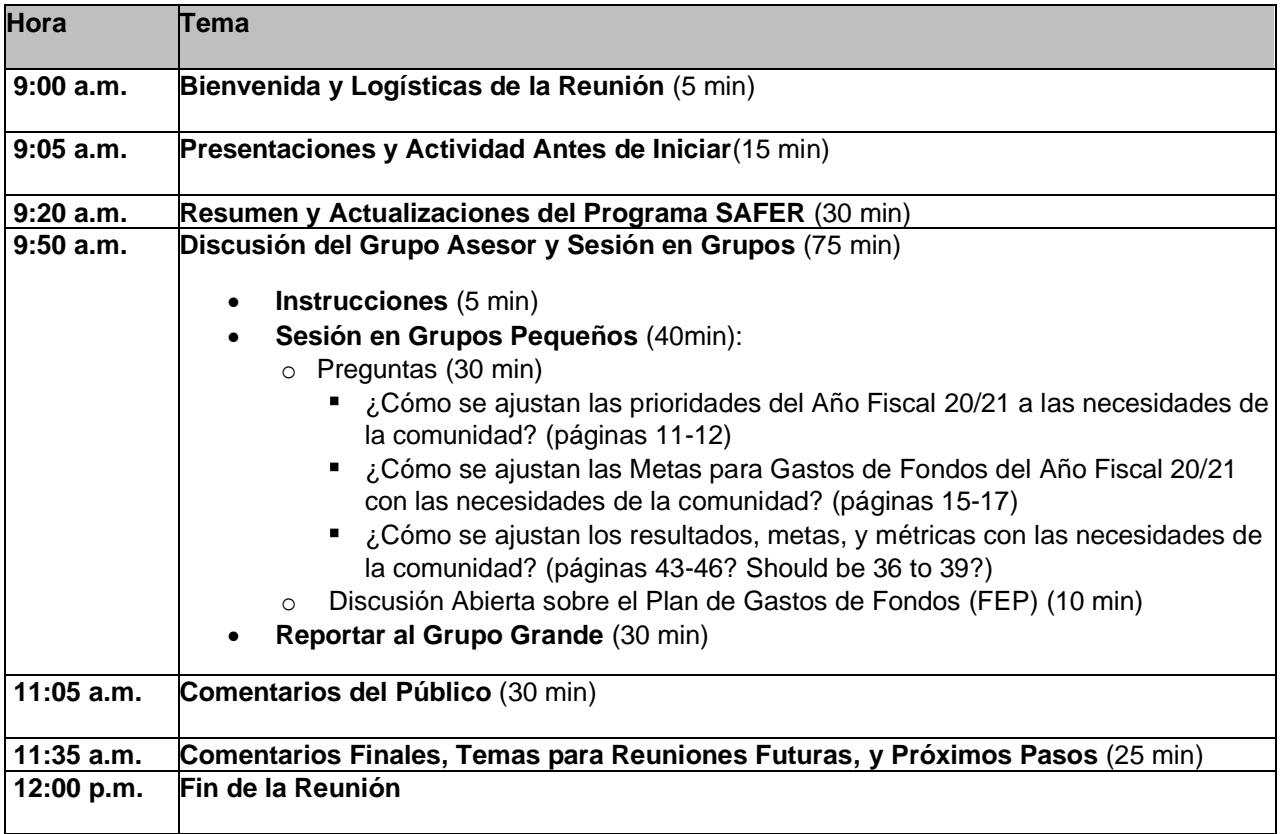

\*SAFER Program = Programa SAFER

\*SAFER Program (Safe and Affordable Funding for Equity and Resilience Program) = Programa SAFER (Fondos para Agua Potable Segura y Asequible para Equidad y Resiliencia)

# **AGENDA PARA LA SESIÓN DE PREGUNTAS Y RESPUESTAS del Programa SAFER**

**Viernes, 12 de junio de 2020 2:00 p.m. a 4:00 p.m. Participación solo será de forma remota La transmisión de la reunión vía internet estará en [video.calepa.ca.gov/](https://video.calepa.ca.gov/)**

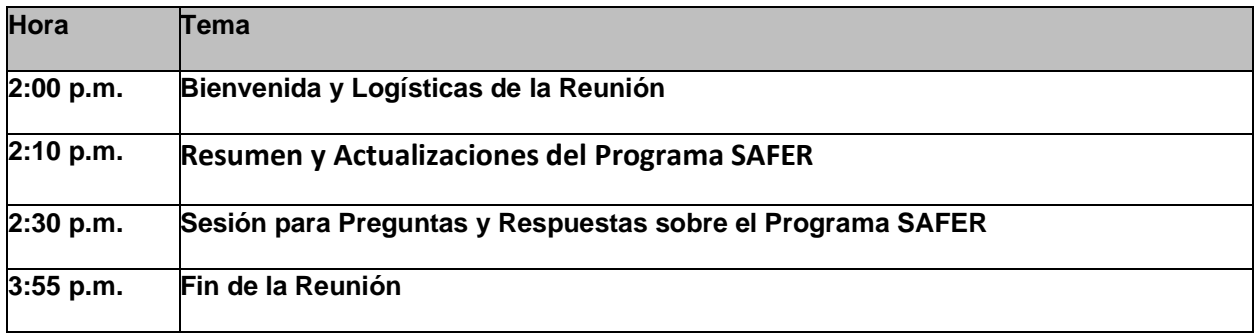

\*SAFER Program = Programa SAFER

\*SAFER Program (Safe and Affordable Funding for Equity and Resilience Program) = Programa SAFER (Fondos para Agua Potable Segura y Asequible para Equidad y Resiliencia)

## **REUNIÓN DEL GRUPO ASESOR DEL PROGRAMA SAFER Instrucciones para Participar de Forma Remota VIERNES, 12 DE JUNIO DE 2020**

### **9:00 A.M. a 12:00 P.M.**

### **SOLO SE PODRÁ PARTICIPAR DE FORMA REMOTA**

**A estas reuniones solo se podrá** *asistir de forma remota***. Esto se debe a la emergencia del COVID-19 y a que, para proteger la salud pública, las Órdenes Ejecutivas del gobernador limitan las agrupaciones públicas, requieren el distanciamiento social y suspenden ciertas provisiones de la ley "Bagley Keene" para reuniones abiertas.**

# **Cómo participar en la reunión:**

<span id="page-3-0"></span>El Grupo Asesor del Programa SAFER usará la plataforma Zoom para reuniones, para que las personas puedan participar de forma remota. Este documento provee las instrucciones para participar.

#### <span id="page-3-1"></span>Qué va a necesitar:

- Una computadora (de escritorio o portátil) y/o aparato móvil (teléfono inteligente o tableta) con acceso a internet.
- La aplicación de Zoom\* instalada en su computadora y/o aparato móvil:
	- o Para el Cliente de escritorio de Zoom<https://zoom.us/support/download>
	- o La aplicación Zoom cloud meetings app está disponible en Google Play y en Apple Store.
	- o Asegúrese de actualizar su aplicación con la versión más reciente de Zoom.

\*Cuando instale la aplicación, tendrá la opción de registrarse para una cuenta de Zoom. No tiene que tener una cuenta de Zoom para participar en la reunión.

• ¿Cómo obtener el número de teléfono para llamar, la contraseña, y el ID de reunión para entrar a la reunión? El personal de la Junta Estatal de Agua (State Water Board) enviará esta información por correo electrónico y por invitación electrónica.

### <span id="page-3-2"></span>Qué hacer antes de la reunión:

- Repase este documento por completo.
- Vea en Zoom los Requisitos del Sistema para asegurarse que estará listo para unirse el día de la reunión: [support.zoom.us/hc/en-us/articles/201362023-](https://support.zoom.us/hc/en-us/articles/201362023-System-Requirements-for-PC-Mac-and-Linux) [System-Requirements-for-PC-Mac-and-Linux.](https://support.zoom.us/hc/en-us/articles/201362023-System-Requirements-for-PC-Mac-and-Linux)
- Únase a una reunión de prueba para familiarizarse con Zoom: [zoom.us/test](file:///C:/Users/Mroman/AppData/Local/Microsoft/Windows/INetCache/Content.Outlook/Q8DZQR98/zoom.us/test)

SAFER Advisory Group Meeting #4 5

• Para hacer un ensayo técnico, haga una cita con el personal de la Junta Estatal de Agua (State Water Board).

### <span id="page-4-0"></span>Qué hacer durante la reunión:

- Para la mejor conexión, use una computadora en vez de un aparato móvil.
- Use audífonos de computadora con micrófono para reducir el ruido y mejorar la calidad de su voz.
- Encuentre un lugar callado y evite estar afuera para reducir el ruido de fondo que pueda interferir con su voz cuando esté hablando.
- Si es posible, únase por video a la reunión con su aparato.
- Durante la reunión de Zoom, evite activar múltiples programas y cierre aplicaciones innecesarias – esto es para maximizar la calidad de la sesión de Zoom.

### <span id="page-4-1"></span>Cómo unirse a la reunión con una computadora (sin una cuenta de Zoom):

- 1. Vaya a [https://zoom.us/join.](https://zoom.us/join)
- 2. Ingrese el ID de reunión y haga clic en **Entrar (Join)**
- 3. Dependiendo de su navegador de Internet predeterminado, su computadora abrirá Zoom o se le indicará que abra Zoom. Ingrese la Contraseña (meeting password) y haga clic en **Entrar a una Reunión (Join Meeting).** Aparecerá un panel de información de la reunión. El audio y video de su computadora se conectarán automáticamente a la reunión.
- 4. Si su computadora no tiene cámara, la función para cámara en el panel de la reunión de Zoom estará deshabilitada.
- 5. Si no puede o no desea usar el audio de su computadora, haga clic en **Entrar al Audio (Join Audio)** para abrir la ventana de opciones de audio.

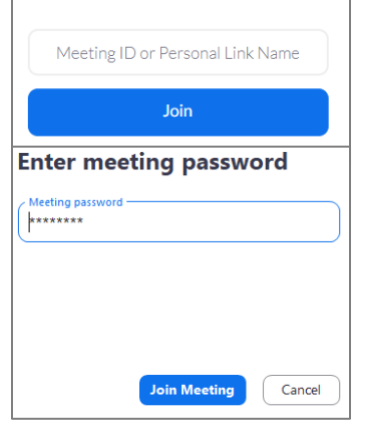

Join a Meeting

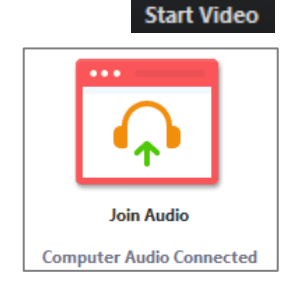

6. Haga clic en la pestaña de **Llamada telefónica (Phone Call)** en la nueva pantalla para ver el número de teléfono, el ID de reunión, y la contraseña para unirse por

teléfono a la porción de audio de la reunión.

**Observación:** Usted debería unirse por teléfono al audio de la reunión en las siguientes situaciones:

- Si su computadora no tiene micrófono o altavoz.
- Si no se puede conectar al internet.
- Si su velocidad de descarga de internet es menos de 10 Mbps. Pruebe su velocidad de descarga de internet en [speedtest.net/.](https://www.speedtest.net/)

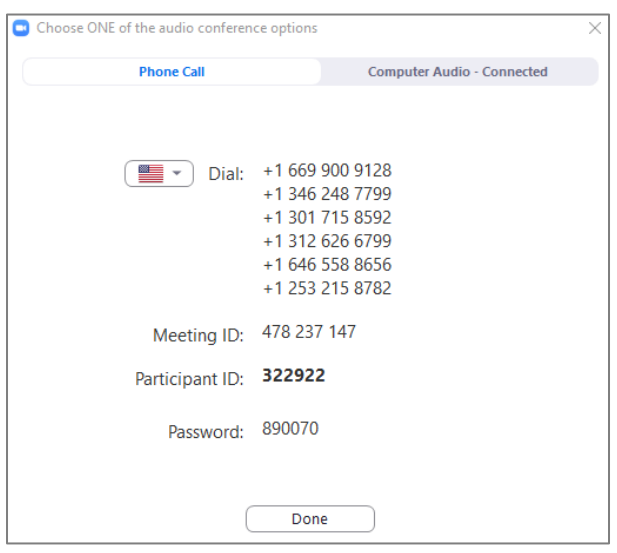

<span id="page-5-0"></span>Cómo unirse a la reunión con una aplicación para móvil: [support.zoom.us/hc/en-us/sections/200305413-Mobile](https://support.zoom.us/hc/en-us/sections/200305413-Mobile)

\*Este enlace de aquí arriba tiene instrucciones en varios idiomas.

### <span id="page-5-1"></span>Cómo unirse a la reunión solo por teléfono:

- 1. Con su teléfono, marque el número de teléfono para llamar indicado en su invitación electrónica y en el correo electrónico que recibió.
- 2. Se le indicará que ingrese el ID de reunión, y luego el número.
- 3. Si llama antes de que la reunión haya iniciado, se le indicará que ingrese la contraseña de anfitrión (host key) para iniciar la reunión o que presione la tecla de **#** para esperar si usted es un participante.

Si se une por computadora o dispositivo móvil más tarde, puede ingresar su ID del participante (Participant ID) para vincular su teléfono y sesión en el dispositivo y mostrar su video cuando hable desde el teléfono. Para ingresar su ID del participante (Participant ID) una vez que está en la reunión, ingrese **#ID del participante#** en su teléfono. **#ID del participante#** en inglés es **#Participant ID#.** 

#### <span id="page-5-2"></span>Comandos telefónicos para participantes

Use el teclado de su teléfono para los siguientes comandos durante su reunión de Zoom:

- **\*6** silenciar/cancelar silencio (toggle mute/unmute)
- **\*9** levantar la mano (raise hand)

Cómo escuchar interpretación de idiomas\* (computadora de escritorio o portátil, teléfono inteligente, tableta)

- 1. Cuando ya haya ingresado a la reunión, haga clic en el ícono de interpretación (Interpretation)
	- Podrá ver los Canales de Idiomas
	- Haga clic en Spanish (español)
	- (Opcional) Para escuchar solamente el idioma interpretado, haga clic en Mute Original Audio (Silenciar Audio Original).

**\*Observación:** Para usar la función de interpretación de idioma, los participantes tienen que descargar la aplicación de Zoom en su desktop (escritorio).

<span id="page-6-0"></span>Recursos Adicionales

.

Cómo unirse a una Reunión de Zoom – INGLÉS: <https://support.zoom.us/hc/en-us/articles/201362193-Joining-a-Meeting>

Cómo unirse a una Reunión de Zoom – ESPAÑOL: <https://support.zoom.us/hc/es/articles/201362193-Joining-a-Meeting>

# State Water Resources Control Board

## **REUNIÓN DEL GRUPO ASESOR DEL PROGRAMA SAFER VIERNES, 12 DE JUNIO DE 2020**

### **Resumen e Instrucciones para la Sesión de Grupos de Discusión**

### **Resumen:**

Durante la reunión del 12 de junio de 2020, los miembros del Grupo Asesor se dividirán en grupos pequeños de discusión para discutir la información en el Plan de Gastos de Fondos preliminar. Para cada grupo habrá un facilitador de la Junta Estatal de Agua. El facilitador asignará a un miembro del grupo para que reporte las conclusiones principales al grupo más grande. Después de la discusión en grupos pequeños, el facilitador de la reunión pondrá a los grupos pequeños de regreso en la pantalla principal, y cada persona asignada reportará las 3 conclusiones principales o preguntas de su grupo.

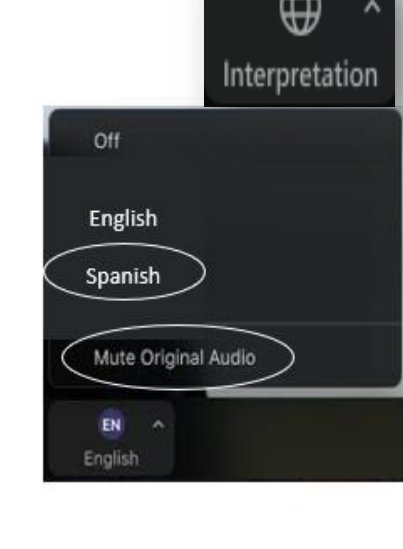

 $\sqrt{2}$ 

Repasen las secciones relevantes del Plan de Gastos de Fondos preliminar, en [\[LINK\]](https://www.waterboards.ca.gov/safer/resources_and_links.html), o repase la copia impresa que pidió que le enviáramos. Venga preparado para abordar las siguientes preguntas de discusión:

### Agenda y Preguntas para la Sesión en Grupos

#### **Discusión del Grupo Asesor y Sesión en Grupos** (75 min)

- **Instrucciones** (5 min)
- **Sesión en Grupos Pequeños** (40min):
	- o Preguntas (30 min)
		- ¿Cómo se ajustan las prioridades del Año Fiscal 20/21 a las necesidades de la comunidad? (páginas 11-12)
		- ¿Cómo se ajustan las Metas para Gastos de Fondos del Año Fiscal 20/21 con las necesidades de la comunidad? (páginas 15-17)
		- ¿Cómo se ajustan los resultados, metas, y métricas con las necesidades de la comunidad? (páginas 43-46? Should be 36 to 39?)
	- o Discusión Abierta sobre el Plan de Gastos de Fondos (FEP) (10 min)
- **Reportar al Grupo Grande** (30 min)

# **REUNIÓN DEL GRUPO ASESOR DEL PROGRAMA SAFER Viernes, 12 de junio de 2020**

# **Evaluación de la Reunión**

#### **Conteste estas preguntas en línea en:**

**<https://www.surveymonkey.com/r/2TQPJP7>**

#### **Preguntas**

1. ¿Cómo evaluaría lo siguiente? (circule el número en la columna correspondiente)

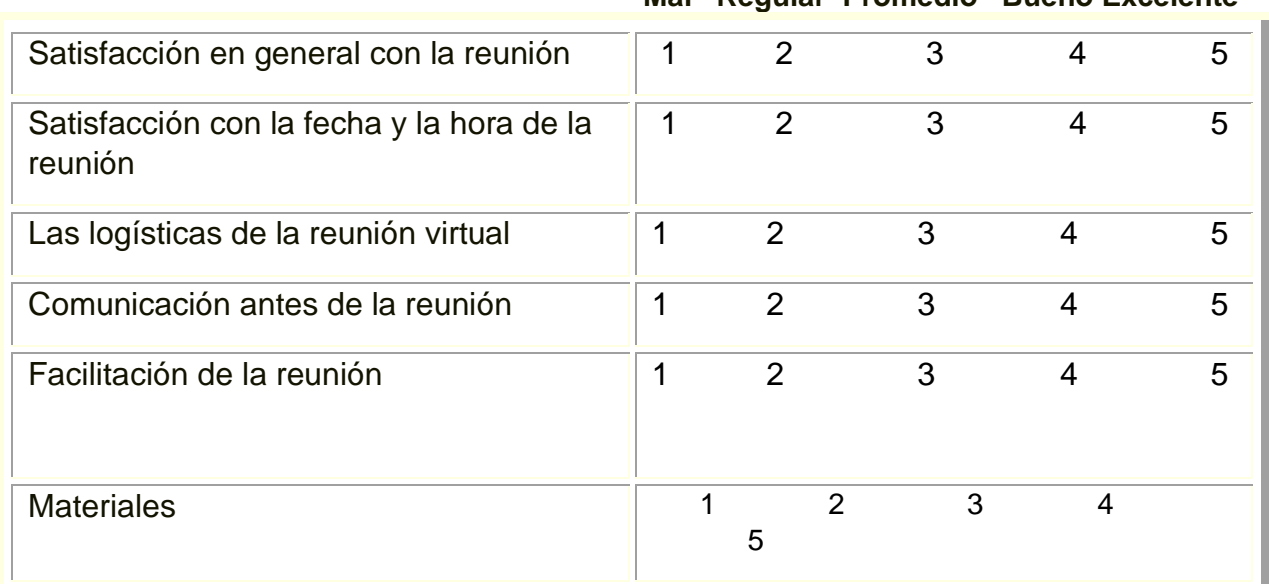

#### **Mal Regular Promedio Bueno Excelente**

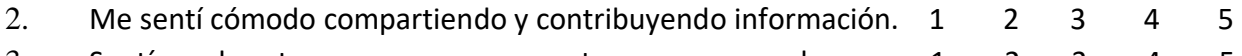

- 3. Sentí que las otras personas me respetaron y me escucharon. 1 2 3 4 5
- 4. Tengo un mejor entendimiento del Plan de Gastos de Fondos 1 2 3 4 5 5. La presentación y materiales de la reunión eran claros y fáciles de seguir 1 2 3 4 5
- 6. ¿Qué sección de la reunión pudo ser mejor, la bienvenida o la introducción? ¿Qué funcionó bien?
- 7. ¿Qué podría haber mejorado la discusión del Plan de Gastos de Fondos? ¿Qué funcionó bien?
- 8. ¿Qué temas le gustaría discutir en la próxima reunión del Grupo Asesor?
- 9. ¿Cómo podemos mejorar futuras reuniones? Otros comentarios, inquietudes, o ideas que tenga.